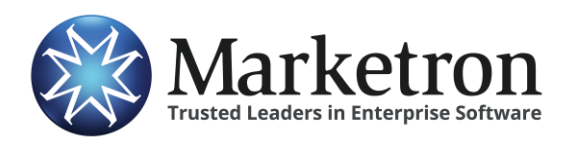

**AEInbox from Strata/Freewheel**

## **Quick Reference Guide**

## **Delivery of AEInbox orders via Electronic Orders**

Users of the AEInbox system from Strata/Freewheel can submit sales orders directly to Marketron's *Electronic Orders* service, and then import the orders seamlessly into Marketron Traffic, Visual Traffic and DeltaFlex.

## **Enabling the Marketron Export Option**

Before you can begin sending orders from AEInbox to your traffic system, Strata/Freewheel must first enable this functionality for your AEInbox account. Check with Strata support (800-978-7282) to ensure your account is enabled for electronic order delivery to Marketron's electronic orders service.

## **Transmitting orders via Marketron Electronic Orders**

Once enabled, follow these steps to begin transmitting orders electronically.

1. From the order summary screen, select the check box next to the station order(s) you wish to transmit.

**NOTE** – The illustrations in this document show a single order being selected for export to Marketron. However, multiple orders can be selected and transmitted at one time.

2. Click the **MARKETRON** button to add the selected order(s) to the list of orders that will be transmitted electronically.

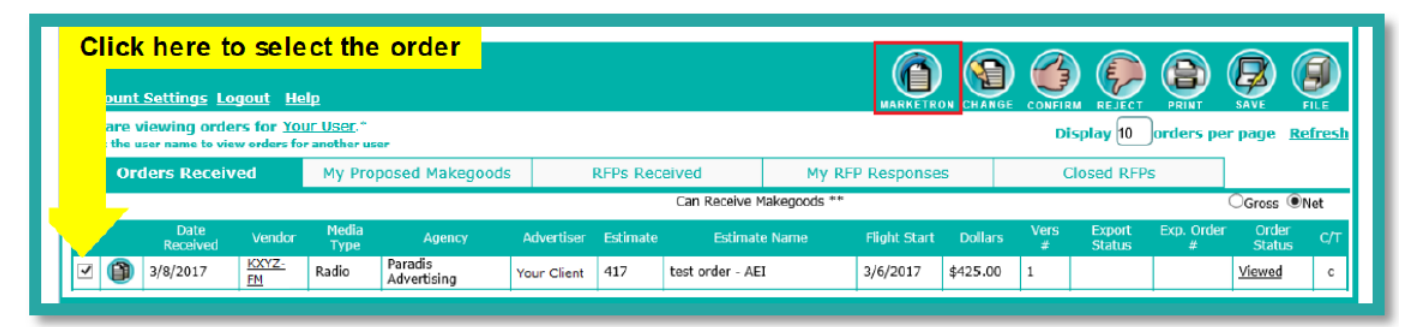

**NOTE** – If the Marketron button is not present, contact Strata support at 800-978-7282.

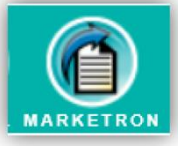

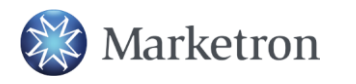

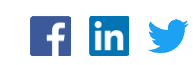

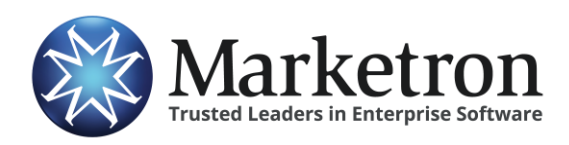

3. The **Export to Marketron** summary screen will appear, listing the orders to be transmitted. Confirm the list of orders is correct, then click the **Export Orders** button to begin the transmission to Marketron's Electronic Orders service.

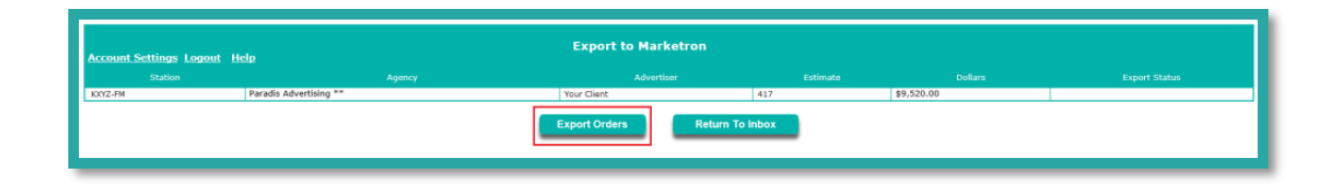

The order summary screen will display a "Sending" status in the **Export Status** column while the order is in the process of being transmitted to Marketron Exchange. Within a few minutes (if not seconds), the Export Status will update to "Sent", and the AEInbox order number will appear in the **Exp. Order #** column. This signifies the order has been successfully transmitted to Marketron's Electronic Orders service.

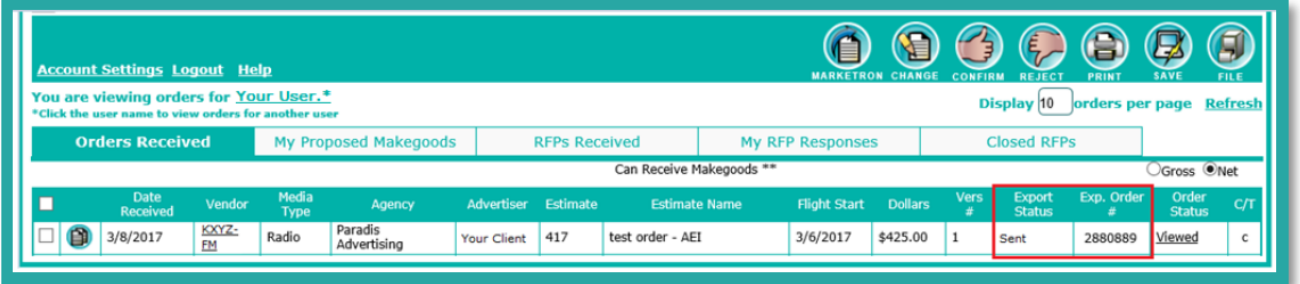

**IMPORTANT** - Although rare, the order summary screen may display a "Failed" status in the Export Status column for any order which is unable to be successfully transmitted. This could be caused by an unusual order situation, or simply a temporary communication issue. Try again in a few minutes. If the problem persists, contact Strata or Marketron support. In the meantime, you may wish to print and enter the order into traffic manually.

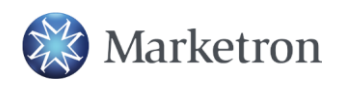

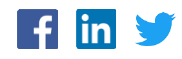

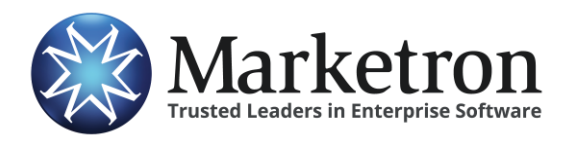

**AEInbox from Strata/Freewheel**

Within a few minutes, Marketron's EOI service will receive the order, and the order will be processed in one of the following ways:

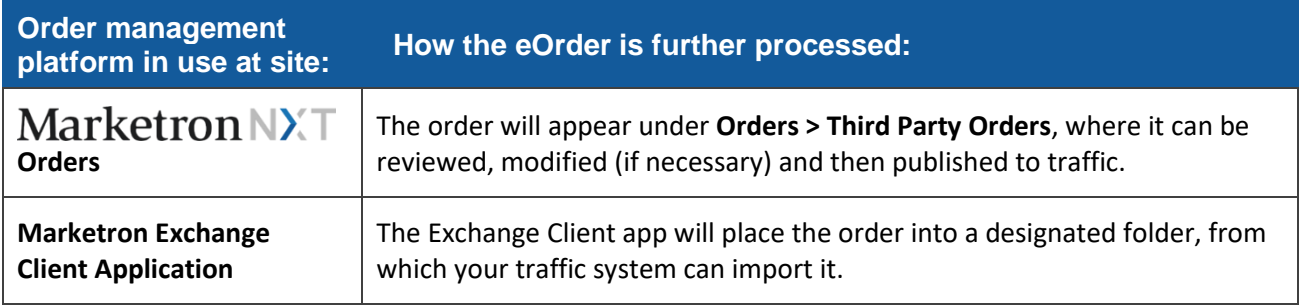

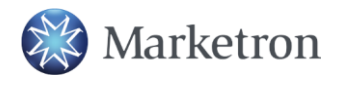

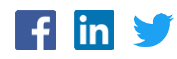